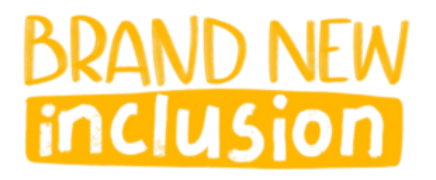

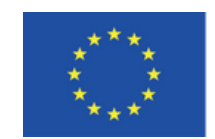

Funded by the Erasmus+ Programme of the European Union

## **APPROFONDIMENTI DELLA LEZIONE**

## **"Schools Network & Cooperation among Teachers"**

"Come utilizzare le migliori pratiche e le piattaforme disponibili per stabilire una cooperazione tra insegnanti e **scuole"**

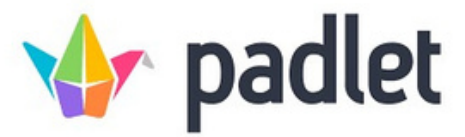

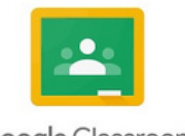

Google Classroom

Oltre a **Google Drive** (come visto nella Lezione "Come guidare gli insegnanti nell'uso efficace di Google Drive") Padlet e Google Classroom consentono un'archiviazione online organizzata di qualsiasi materiale digitale (Documenti, PowerPoint, Video, link, strumenti digitali, lezioni progetti, giochi…), disponibili ovunque, che possono essere condivisi con colleghi e altri insegnanti.

Se non sai come usare **PADLET** (https://padlet.com/) puoi guardare un video tutorial su Youtube (ne puoi trovare molti). Di seguito il link ad uno abbastanza completo: https://youtu.be/dC69Sr-OQik

Come specificato durante la lezione è possibile utilizzare Padlet anche come archivio di materiali, lesson plans o strumenti digitali da condividere e/o creato con altri colleghi. Qui di seguito troverai il Padlet che ho creato e condiviso con molti colleghi sulla didattica innovativa e sulle lezioni interattive attraverso il Challenge Based LEarning, il Game Based Learning e la gamification. Sul Padlet troverai diversi strumenti digitali utili come Quizizz, Goosechase, EdPuzzle e LearningApps: https://padlet.com/g\_federico1/padlet-erasmus-dublin-and-prague-7nzmd751f26y

Ti invito a dare un'occhiata e, se lo trovi utile, ti sarei grato se potessi inviare un feedback a g.federico @istas.mo.it con qualche idea o programma di lezioni. Come vedrai bastano davvero pochi minuti per creare una repository condivisa con Padlet.

**Google Classroom** (https://edu.google.com/workspace-for-education/classroom/) funziona, in qualche modo, allo stesso modo di Padlet: crei una Nuova Classe sul tuo account Google Classroom, non la condividi (se il repository è solo per te) o la condividi con altri colleghi invece che con gli studenti, la nomini con l'Argomento/Oggetto della repository e puoi caricare quello che vuoi (Lesson Plans, link, video, documenti, powerpoint…).

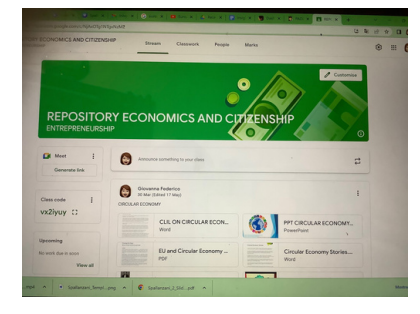

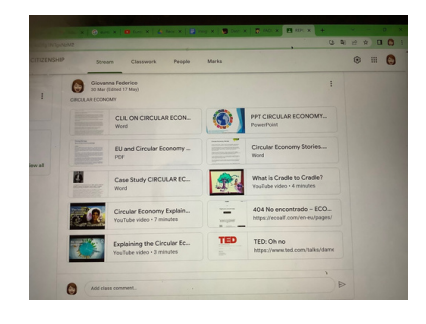

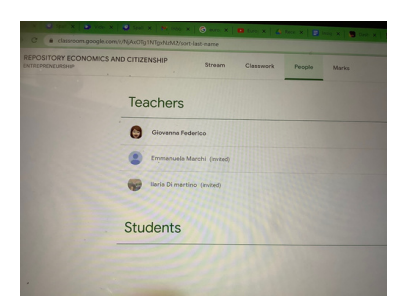

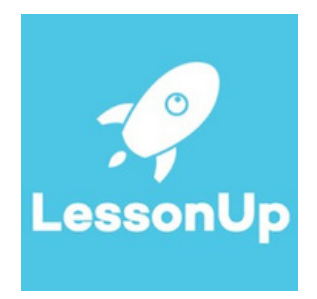

## *<u>Ssocrative</u>*

**LessonUP** (https://www.lessonup.com/site/en) e Socrative (https://www.socrative.com/)

sono PIATTAFORME DIDATTICHE ONLINE in cui puoi trovare Lezioni pronte all'uso su moltissimi argomenti (soprattutto su LessonUP) oppure puoi creare le tue Lezioni o Test/Quiz interattivi che possono essere utilizzati online, come lezioni capovolte o in classe.

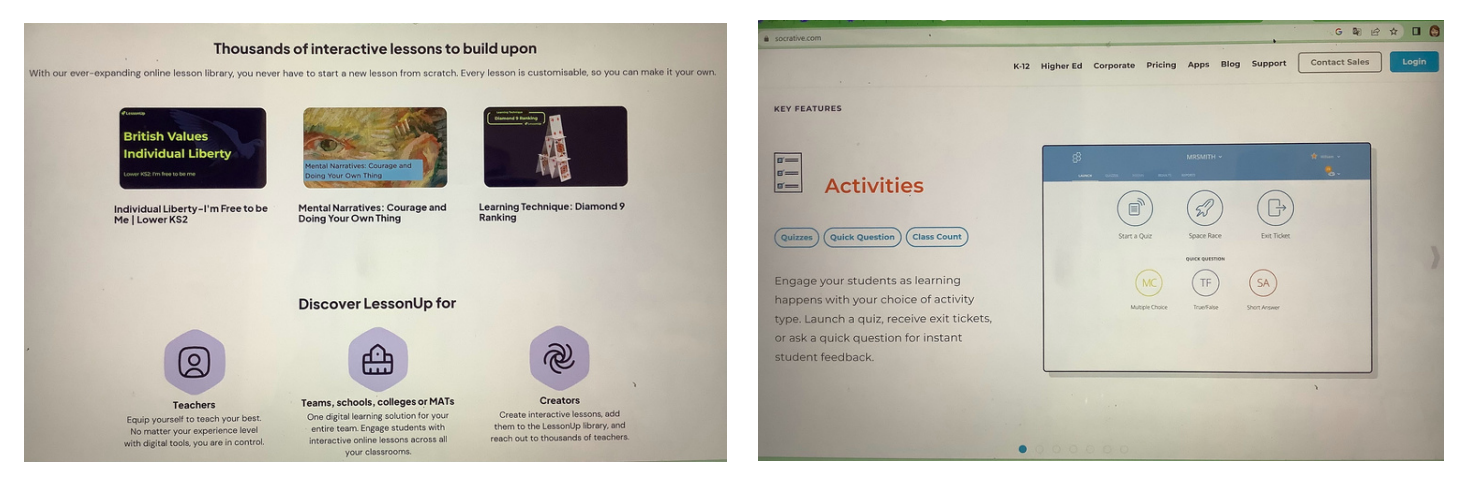

Una volta sul sito web LessonUP, premi il pulsante "CERCA", quindi puoi semplicemente digitare l'oggetto / argomento che stai cercando oppure puoi affinare la ricerca scegliendo la materia, il tipo di scuola o il Paese.

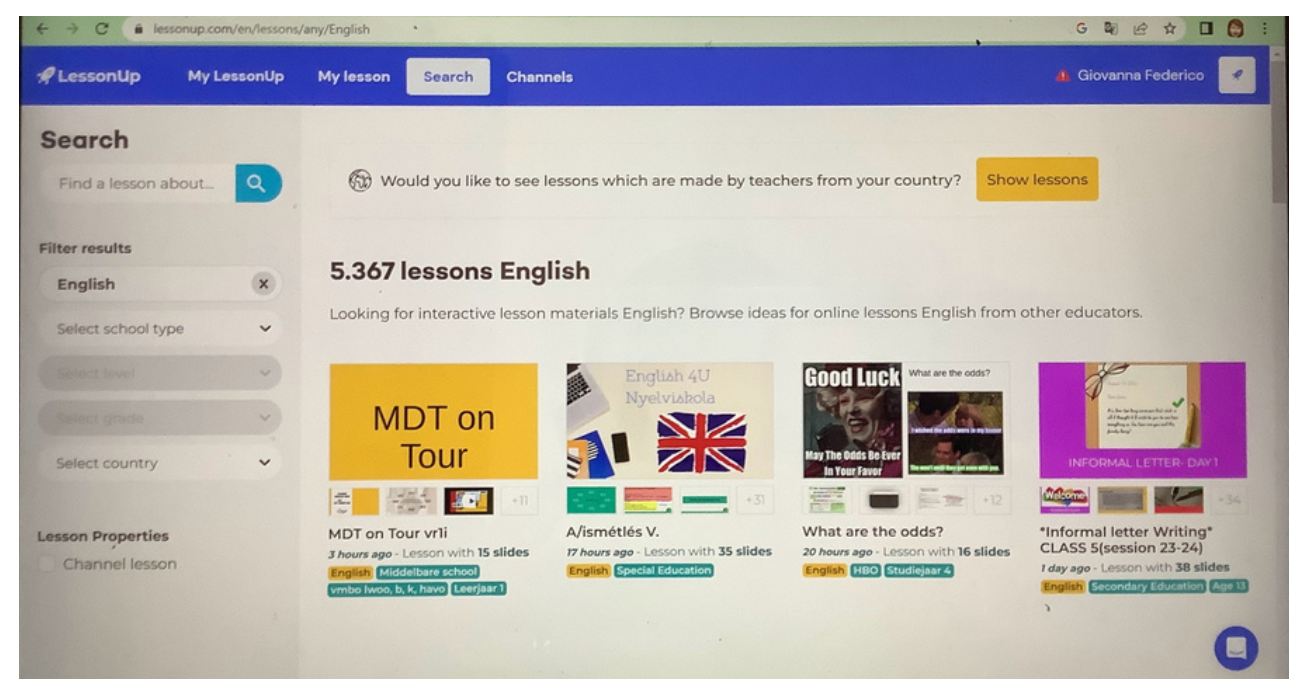

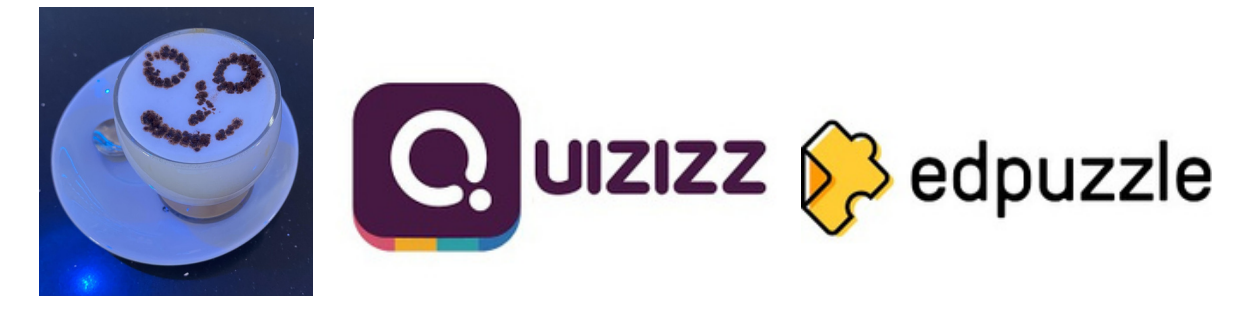

I COFFEE TALKS sono un modo informale di formazione e workshop svolti da insegnanti per insegnanti, dove

gli utenti abituali di strumenti e piattaforme digitali condividono la loro conoscenza di tali strumenti e forniscono esempi concreti su come utilizzarli per creare una didattica più interattiva e inclusiva. Se vuoi implementare Coffee Talks nella tua scuola, prima di tutto dovresti fare un sondaggio (ad esempio attraverso un Gform) per scoprire chi è disposto a condividere la sua conoscenza di uno strumento digitale, buone pratiche, programma delle lezioni, unità didattiche e molto altro ancora quindi stabilisci un calendario (generalmente quindicinale o mensile) con le date e gli argomenti che verranno discussi/sperimentati durante i laboratori, stabilisci un numero minimo e massimo di partecipanti e inviti ciascuno a frequentare per portare qualcosa da mangiare o da bere! Queste sessioni potrebbero anche essere organizzate online e la "formazione" può essere registrata ma è necessario includere la parte del coffee break in modo che nessuno abbia voglia di lavorare. È possibile aggiungere anche della musica di sottofondo. In questo modo si potrà diffondere l'uso dell'innovazione didattica e degli strumenti digitali come Quizizz, Edpuzzle, LearningApps e tanti altri. Ovviamente non ho la pretesa di reinventare la ruota ma funziona: provatelo!

Se sei curioso e vorresti iniziare ad utilizzare QUIZIZZ o EDPUZZLE puoi guardare questi video tutorial: https://youtu.be/oDO3j2PjS7s (per Quizizz) https://youtu.be/8I0fV0djfJA (per EdPuzzle)

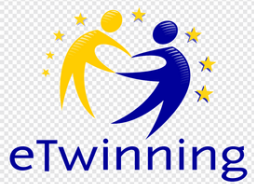

ETwinning<br>Tra le piattaforme per cooperare con altre scuole, e-Twinning è la più utilizzata. In questa lezione lo faremo

imparare ad usarlo in modo efficiente. La comunità E-Tnning, lanciata nel 2005, è ospitata dalla Piattaforma europea per l'istruzione scolastica, lanciata nel 2022 come punto di incontro per tutte le parti interessate nel settore dell'istruzione scolastica.

Per ulteriori informazioni sulla piattaforma educativa scolastica europea e sulle sue funzionalità è possibile visitare:

https://www.youtube.com/channel/UCSZyLDSh9nn3PZp-SVtQmgw Questa community per l'insegnamento è importante perché puoi collaborare anche se non incontri il tuo partner di persona, puoi iniziare a partecipare a un progetto esistente per acquisire confidenza con la piattaforma ,puoi permettere ai tuoi studenti di incontrare coetanei provenienti da paesi diversi, condividere idee, testare la loro conoscenza delle lingue straniere, sperimentare l'internazionalizzazione.

Il primo passo è creare un account, come puoi vedere nell'approfondimento allegato, poi cercare un progetto, utilizzando tutti i filtri disponibili, e per ultimo sceglierlo.

Per scegliere un buon progetto, ecco alcuni consigli:

- Cerca progetti ATTIVI (con il semaforo verde)
- Leggi attentamente il contenuto
- Considera se le materie di insegnamento possono essere di tuo interesse
- Determina se le competenze chiave sono fattibili per te Ricorda che le persone con contatti visibili, una foto del profilo, alcune i progetti chiusi hanno maggiori probabilità di essere buoni partner. Se è il tuo primo tentativo, inizia con un progetto esistente.

Questo è un esempio di avvio di un nuovo progetto: l'insegnante sceglie un partner e dopo alcuni incontri online, i partner pianificano un progetto di scambio. Gli studenti si presentano con un video registrato (con alcune informazioni di base:

nome, scuola, hobby, trovare una corrispondenza con un coetaneo. Gli studenti si incontrano su Gmeet per conoscersi e iniziare a pianificare i compiti: è stato loro assegnato un argomento e hanno 1 mese per consegnarlo.

Questa buona pratica potrebbe essere applicata per avviare la cooperazione tra scuole per progetti Erasmus+, per confrontare le pratiche scolastiche in Europa. Una volta trovato un buon partner, è facile continuare a collaborare!

Ultimo consiglio per te: usa eTwinning per partecipare ai corsi e rimanere aggiornato!

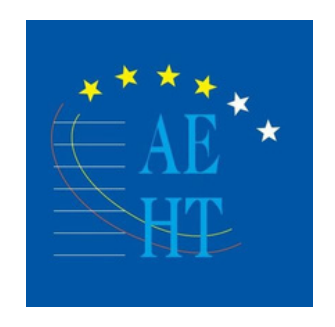

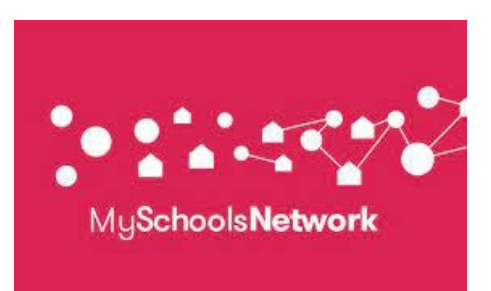

Per quanto riguarda il networking tra scuole, oltre a eTwinning puoi unirti a diverse associazioni e piattaforme come AEHT (http://www.aeht.eu/en/) per le Scuole di Ospitalità e Cucina o Myschoolsnetwork (https:// www.myschoolsnetwork.com/) per connessioni in tutto il mondo. Per maggiori informazioni su Myschoolsnetwork puoi guardare il

loro video introduttivo disponibile su: https://youtu.be/3aHurNeSvY8